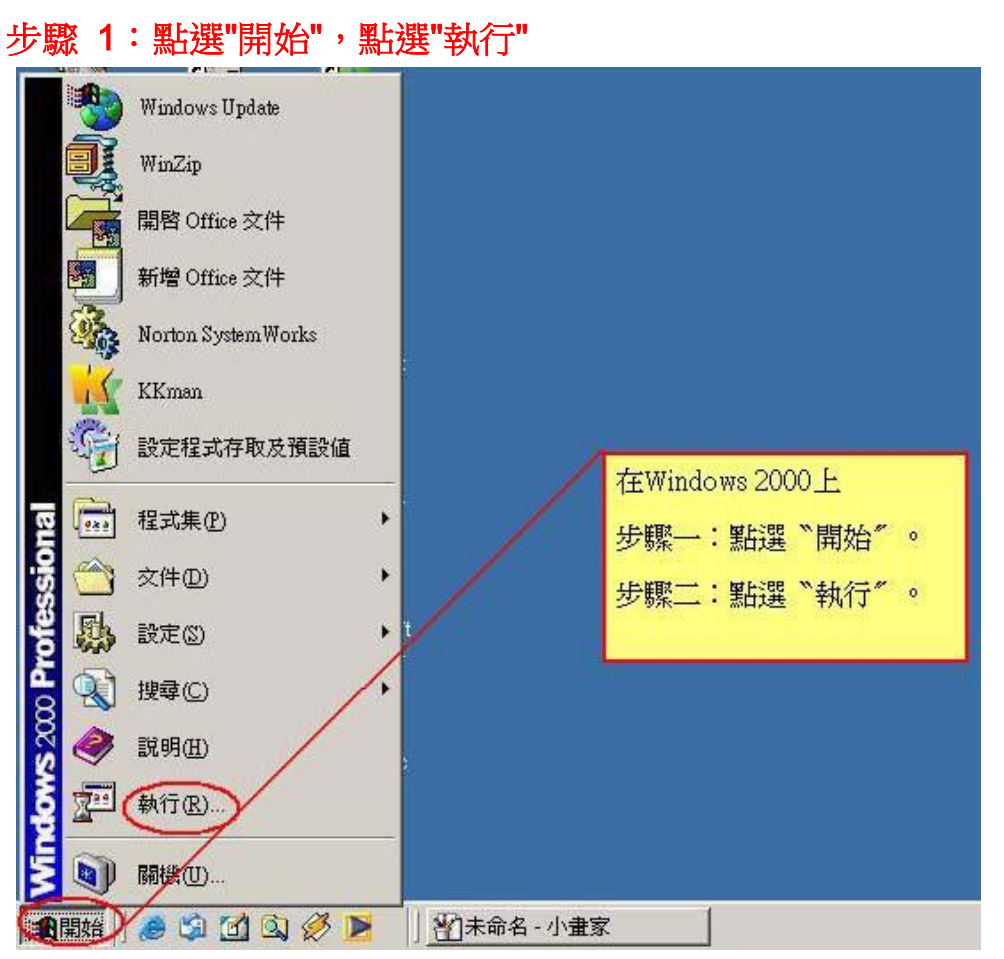

## 在 Windows 2000 上如何查網卡卡號

輔仁大學資訊中心網路組

## 步驟 2:輸入 cmd,接著按"確定"鍵。

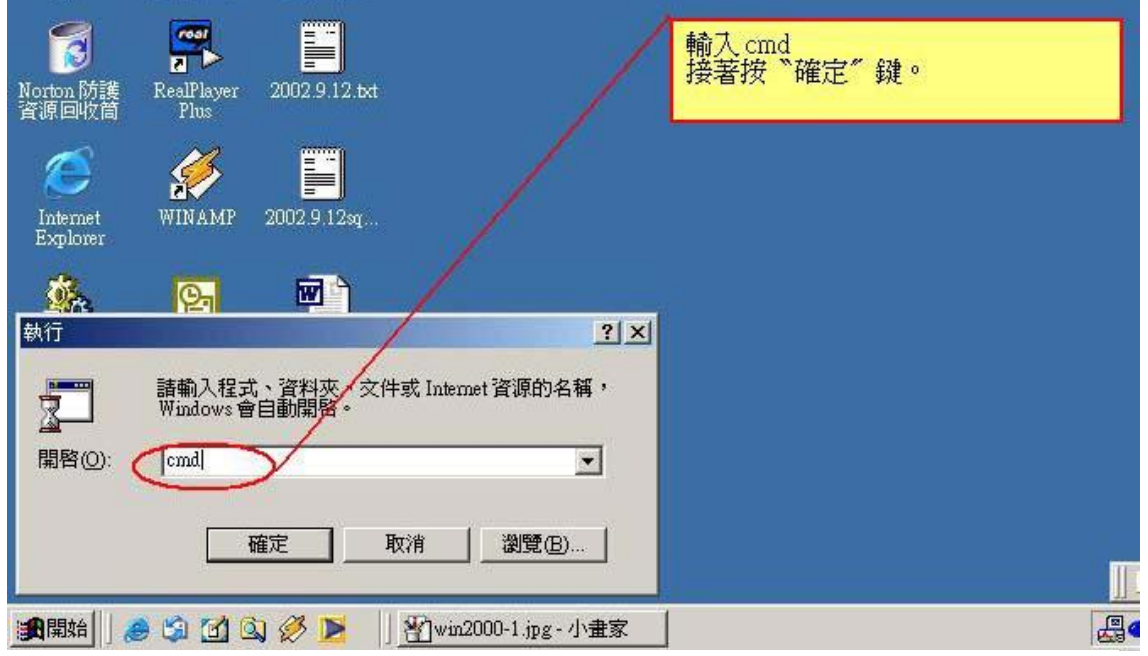

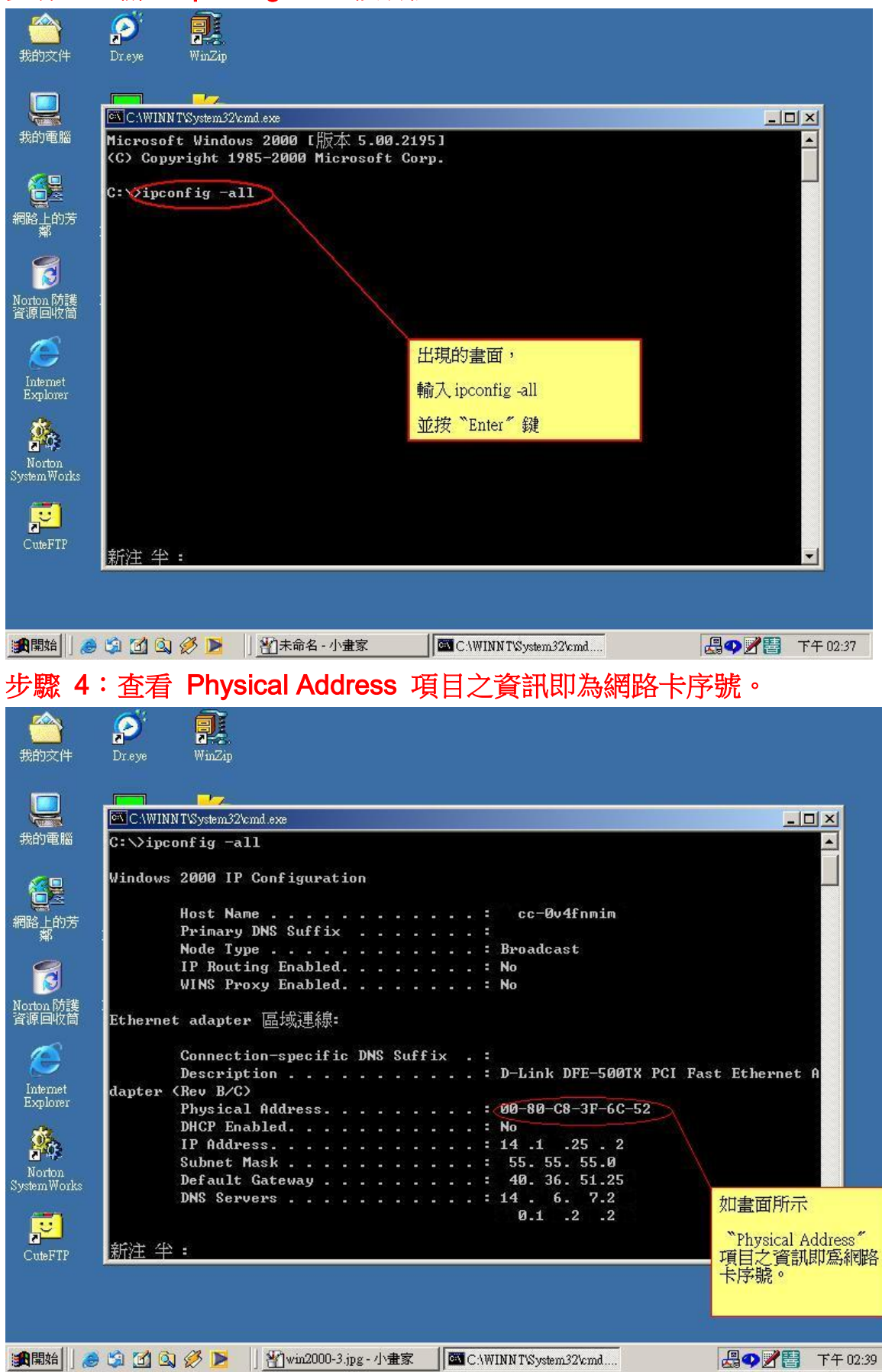

## 步驟 3: 輸入 ipconfig -all, 接著按 enter。

l